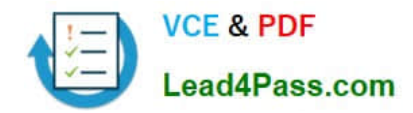

# **9A0-036Q&As**

### Adobe PhotoShop CS ACE Exam

## **Pass Adobe 9A0-036 Exam with 100% Guarantee**

Free Download Real Questions & Answers **PDF** and **VCE** file from:

**https://www.lead4pass.com/9A0-036.html**

100% Passing Guarantee 100% Money Back Assurance

Following Questions and Answers are all new published by Adobe Official Exam Center

**C** Instant Download After Purchase

**83 100% Money Back Guarantee** 

- 365 Days Free Update
- 800,000+ Satisfied Customers  $\epsilon$  of

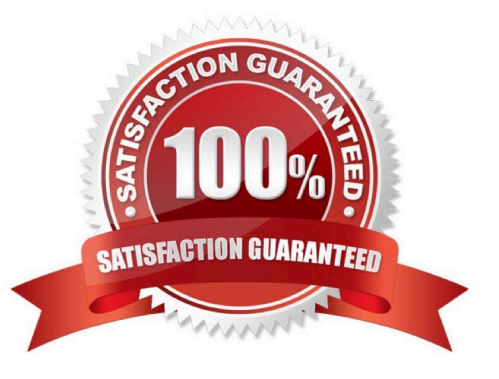

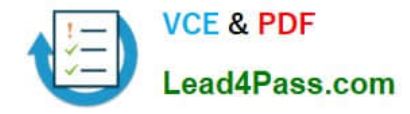

#### **QUESTION 1**

You have saved a selection as a channel. You want to modify that channel with a new selection. You want to add white within the newly selected area on the alpha channel. You choose Select > Save Selection. What should you do?

- A. select the alpha channel and click the Add to Channel button
- B. select the alpha channel and click the Exclude Overlapping button
- C. select the alpha channel and click the Intersect with Channel button
- D. select the alpha channel and click the Subtract from Channel button

Correct Answer: A

#### **QUESTION 2**

Which rendering intent is suitable for business graphics, where maintaining the exact relationship between colors is not as important as creating vivid color?

- A. Saturation
- B. Perceptual
- C. Relative Colorimetric
- D. Absolute Colorimetric
- Correct Answer: A

#### **QUESTION 3**

Which statement about printing duotones is true?

- A. Duotones must be converted to CMYK mode before printing.
- B. A transfer function should be created for each ink in the duotone.
- C. The inks used in duotones must be printed a different screen angles.

D. Duotones should be saved as TIFF files if they are going to be imported into and printed from a page- layout application.

Correct Answer: C

#### **QUESTION 4**

A Photoshop document has several paths. You want to use one of them as a vector mask. What should you do?

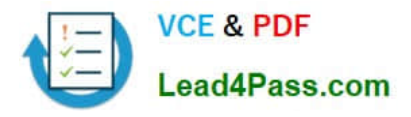

- A. chooseLayer > Add Vector Mask then choose a path from the resulting dialog box.
- B. select the patch in the Paths palette, then choose Layer > Add Vector Mask > Current Path
- C. copy the path to the clipboard, choose Layer > Add Vector Mask; then Edit > Paste
- D. choose Layer > Add Vector Mask, then drag the path from the Paths palette onto the Vector Mask thumbnail

Correct Answer: B

#### **QUESTION 5**

Exhibit.

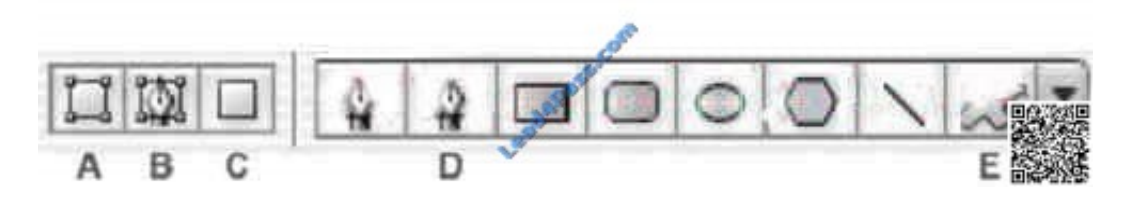

You want to create a work path by using one of the built-in custom shapes. Which two buttons from the Vector Tools Options Bar should you choose? (Choose two.)

- A. A
- B. B
- C. C
- D. D
- E. E

Correct Answer: BE

[9A0-036 PDF Dumps](https://www.lead4pass.com/9A0-036.html) [9A0-036 Practice Test](https://www.lead4pass.com/9A0-036.html) [9A0-036 Exam Questions](https://www.lead4pass.com/9A0-036.html)

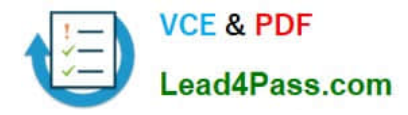

To Read the Whole Q&As, please purchase the Complete Version from Our website.

### **Try our product !**

100% Guaranteed Success 100% Money Back Guarantee 365 Days Free Update Instant Download After Purchase 24x7 Customer Support Average 99.9% Success Rate More than 800,000 Satisfied Customers Worldwide Multi-Platform capabilities - Windows, Mac, Android, iPhone, iPod, iPad, Kindle

We provide exam PDF and VCE of Cisco, Microsoft, IBM, CompTIA, Oracle and other IT Certifications. You can view Vendor list of All Certification Exams offered:

#### https://www.lead4pass.com/allproducts

### **Need Help**

Please provide as much detail as possible so we can best assist you. To update a previously submitted ticket:

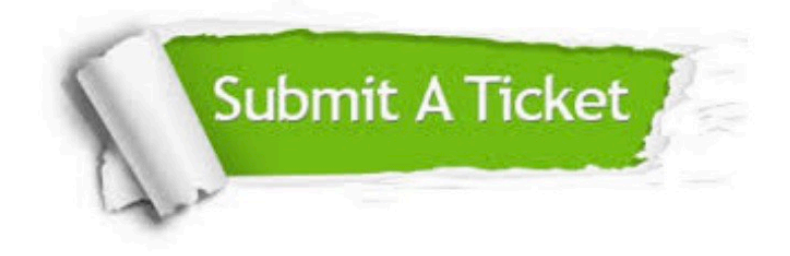

#### **One Year Free Update**

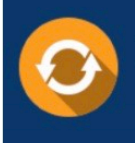

Free update is available within One fear after your purchase. After One Year, you will get 50% discounts for updating. And we are proud to .<br>poast a 24/7 efficient Customer Support system via Email

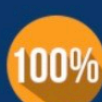

**Money Back Guarantee** 

To ensure that you are spending on quality products, we provide 100% money back guarantee for 30 days from the date of purchase

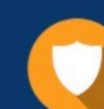

#### **Security & Privacy**

We respect customer privacy. We use McAfee's security service to provide you with utmost security for vour personal information & peace of mind.

Any charges made through this site will appear as Global Simulators Limited. All trademarks are the property of their respective owners. Copyright © lead4pass, All Rights Reserved.